## Περιορισμός ενοχλήσεων

Webex meetings

## ΠΡΙΝ ΤΗΝ ΕΝΑΡΞΗ

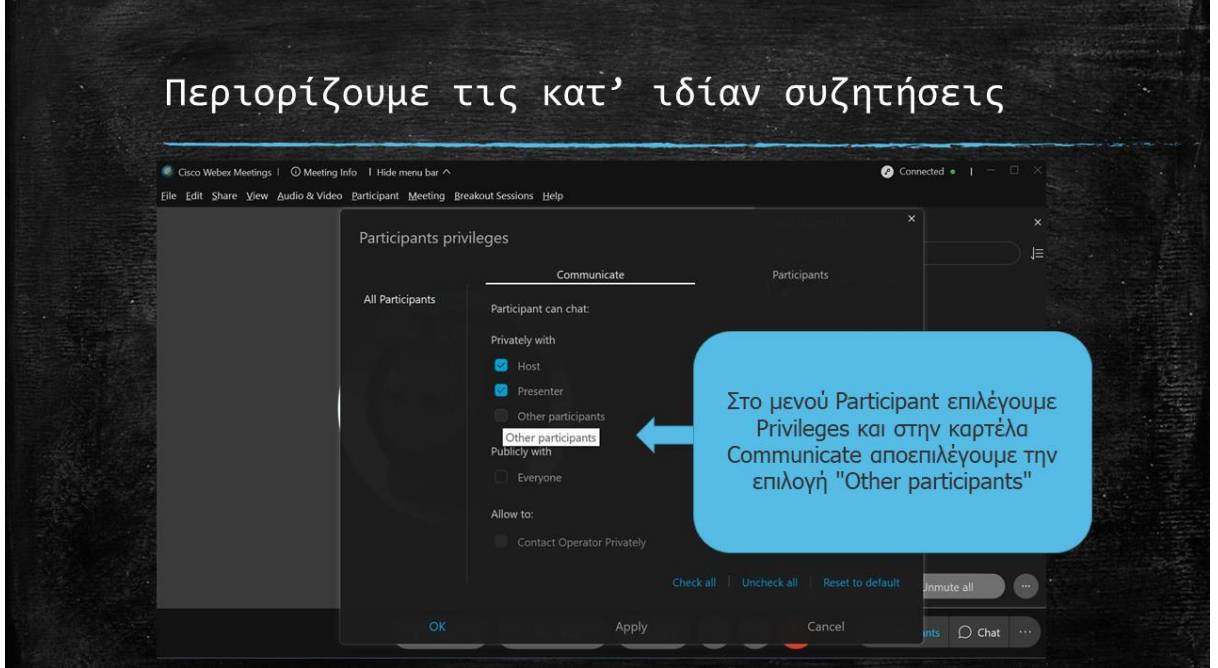

1. Να μην επιτρέπεται οι μαθητές να συζητούν με κάθε συμμαθητή τους ξεχωριστά (Participant->Assign Privileges και στην καρτέλα Communicate αποεπιλέγουμε την επιλογή "Other participants").

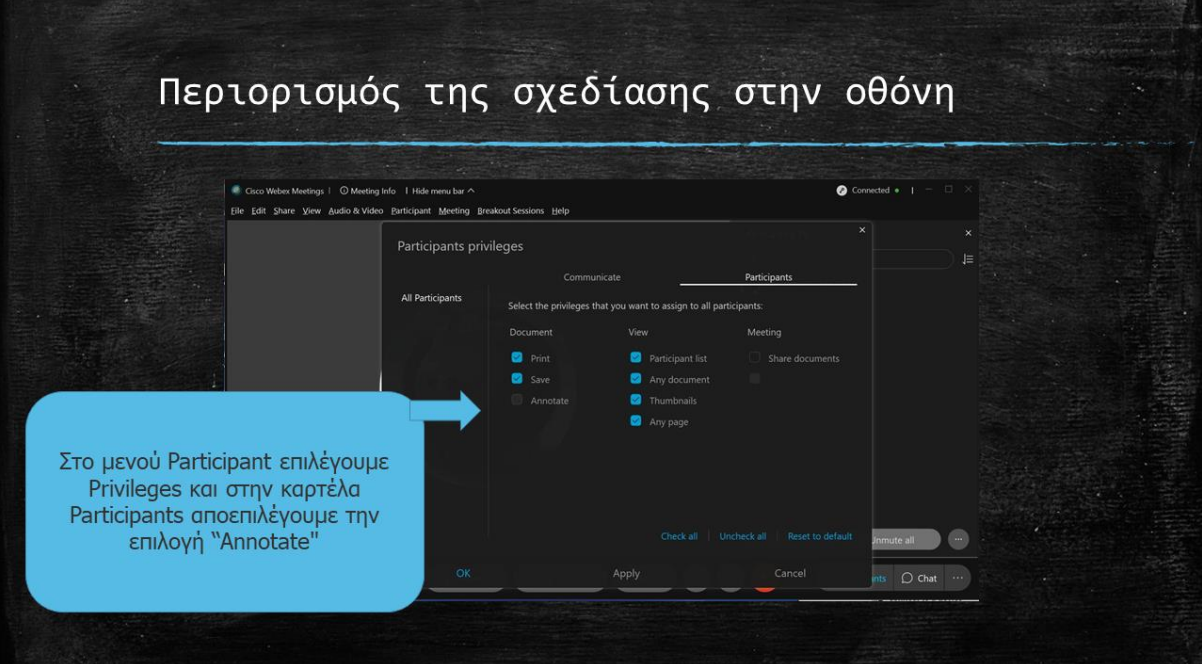

2. Να μην επιτρέπεται οι μαθητές να γράφουν στην οθόνη, αν δεν τους επιτρέψουμε πρώτα εμείς (Participant -> Assign Privileges και στην καρτέλα Participants Ααποεπιλέγουμε (και) την επιλογή "Annotate".

## ΚΑΤΑ ΤΗΝ ΕΝΑΡΞΗ

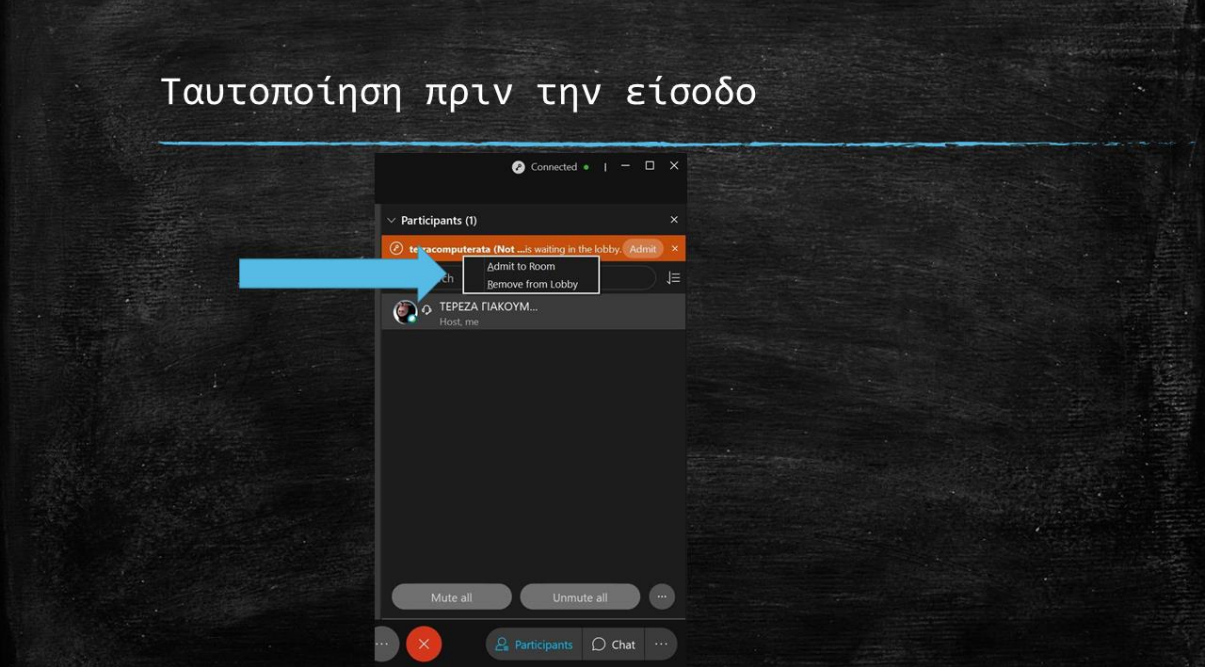

3. Επιτρέπουμε την είσοδο των μαθητών στην αίθουσα, ώστε να μπαίνουν ένας - ένας από το λόμπυ και όχι όλοι μαζί (δεξί κλικ στο όνομά τους). Μιλάμε σε κάθε έναν χωριστά. Κάνουμε μια γρήγορη ταυτοποίηση δηλαδή.

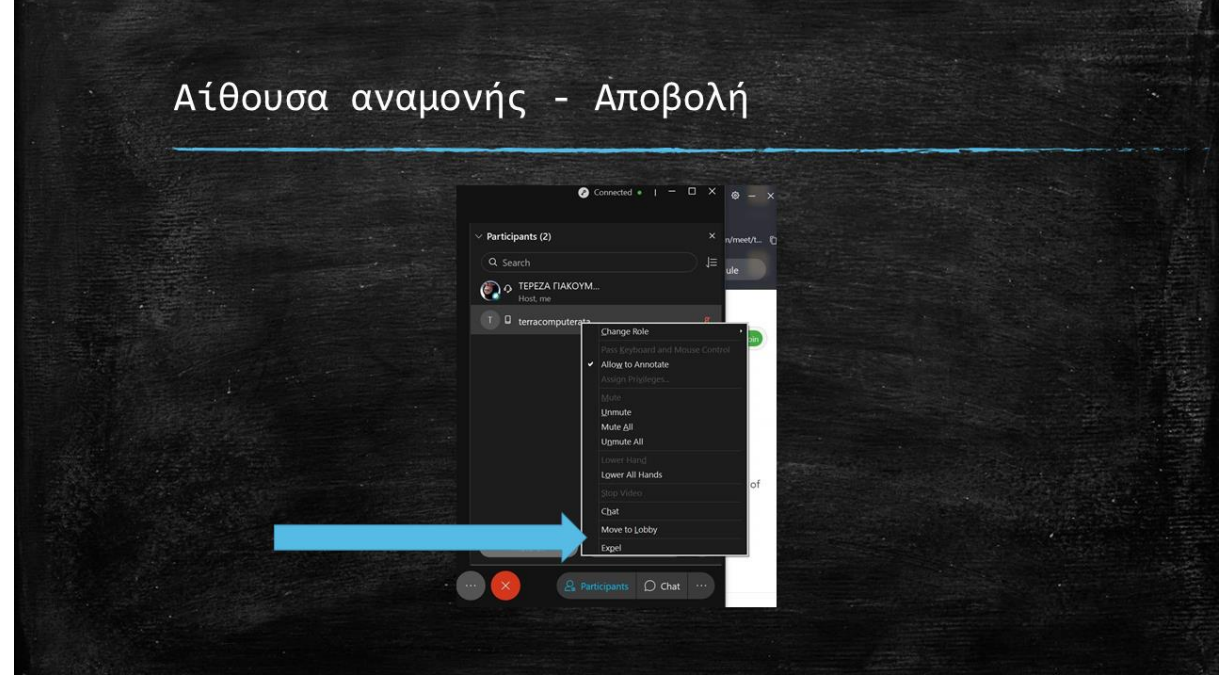

Η δυνατότητα να μετακινήσουμε έναν μαθητή στην αίθουσα αναμονής (lobby) ή να τον αποβάλουμε εμφανίζεται όταν κάνουμε δεξί κλικ πάνω στο όνομά του

## ΜΕΤΑ ΤΗΝ ΕΝΑΡΞΗ

- Ενημερώνουμε τους μαθητές, ότι οφείλουν να μπαίνουν με τα πραγματικά ονόματά τους στην αίθουσα.
- Ενημερώνουμε τους μαθητές, ότι με την επιλογή "expel", αποβάλλονται από την εικονική αίθουσα με κανονική απουσία.

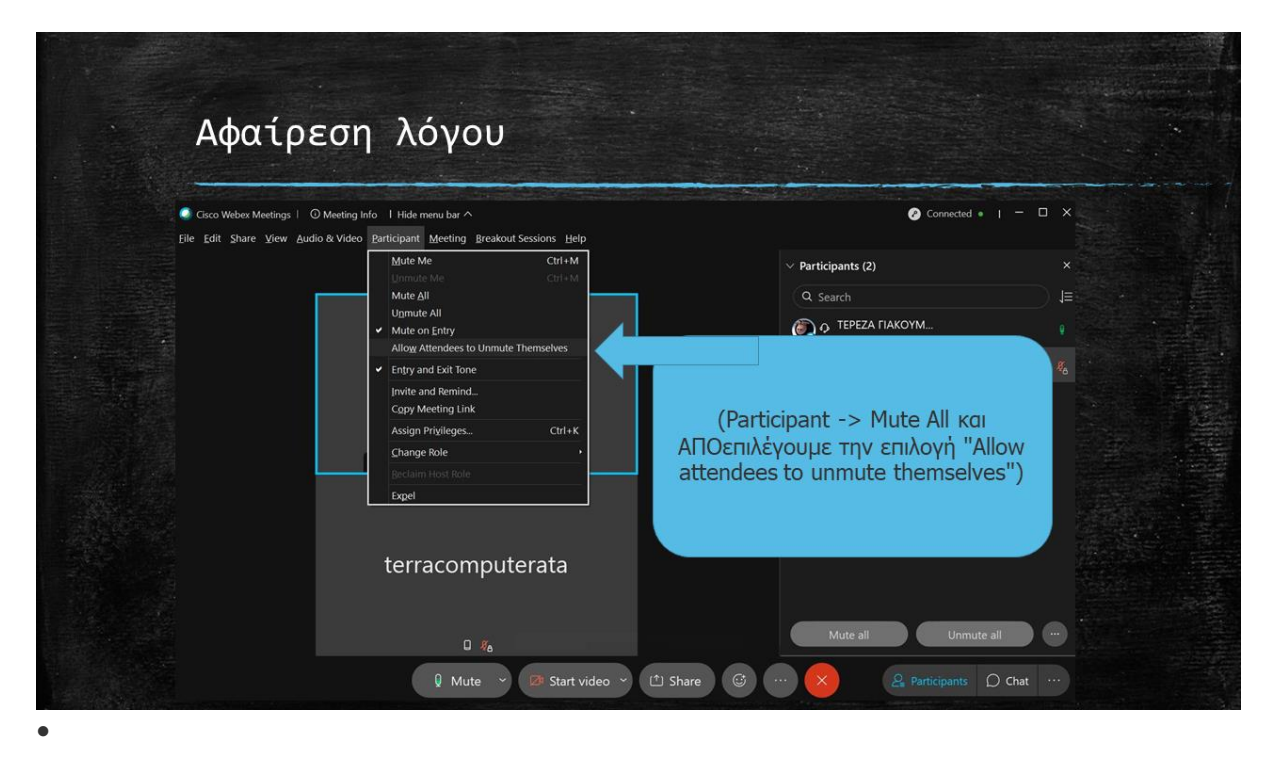

4. Αν δημιουργηθεί φασαρία, αφαιρούμε από όλους τον λόγο προσωρινά, αφαιρώντας τους ταυτόχρονα το δικαίωμα να πάρουν μόνοι τους τον λόγο και πάλι (Participant -> Mute All και στο παράθυρο που ανοίγει, ΑΠΟεπιλέγουμε την επιλογή "Allow attendees to unmute themselves"). Θα μπορέσουν να μιλήσουν και πάλι, μόνο όταν κρίνουμε εμείς (unmute), μετά από λίγη ώρα δηλαδή και εφόσον έχουν ηρεμήσει.

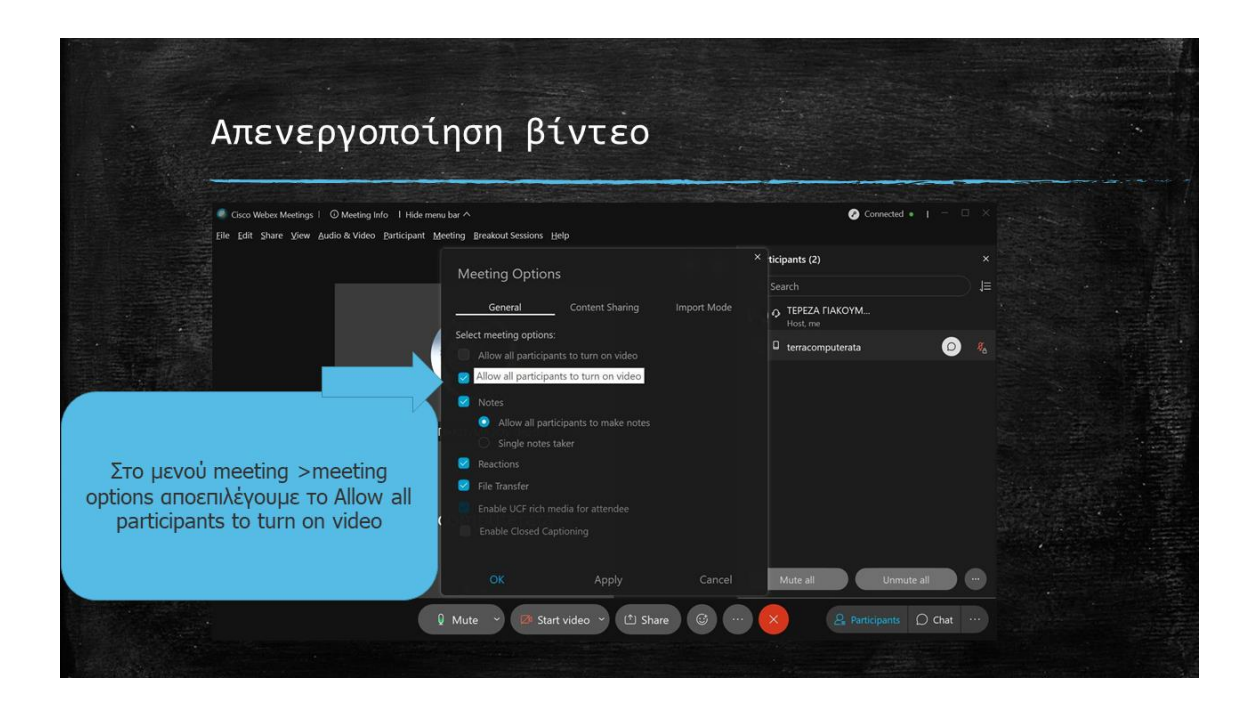

5. Μπορείτε επίσης να απενεργοποιήσετε το βίντεο για όλους. Στο μενού meeting >meeting options αποεπιλέγουμε το Allow all participants to turn on video. Σε αυτήν την περίπτωση χρησιμοποιείτε την επιλογή share προκειμένου να προβάλετε έναν πίνακα είτε μία παρουσίαση.